### **3.2.2** 生生互答

 讨论页面是生生、生师之间咨询解决问题的一个重要阵地,鼓励学生之间互 帮互助,点击一条可以回答的问题,在输入框中写下你的答案,点击"提交按钮" 即可,同时,也可以点击 ☆ 关注,持续关注该问题。

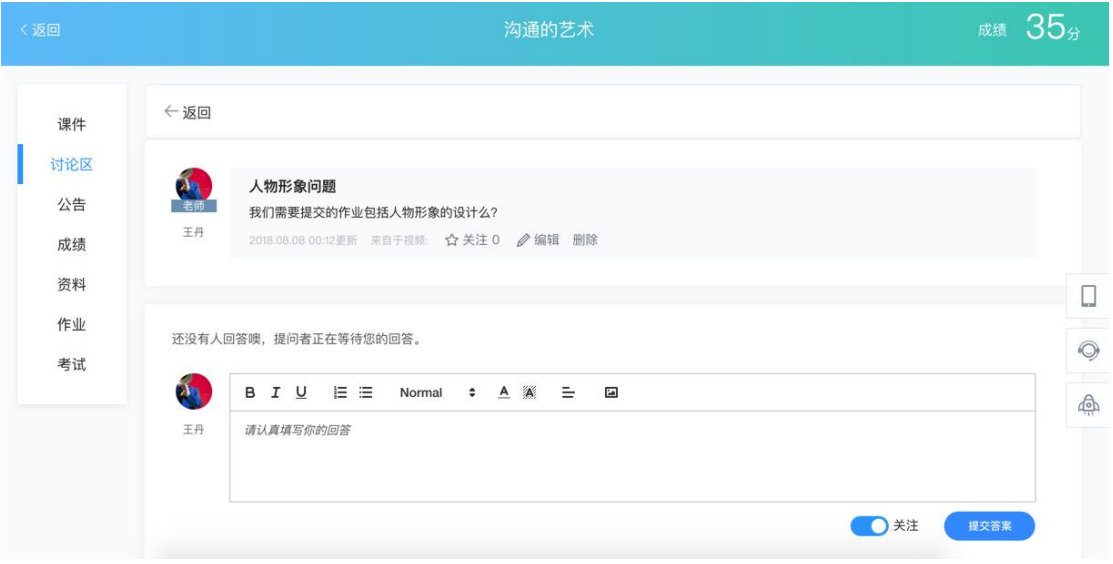

图 3.8 互答问题

学生也可以针对每一个回答进行评论和点赞,点击"评论"和点赞按钮即可。 学生可以删除自己对别人的回复和评论。

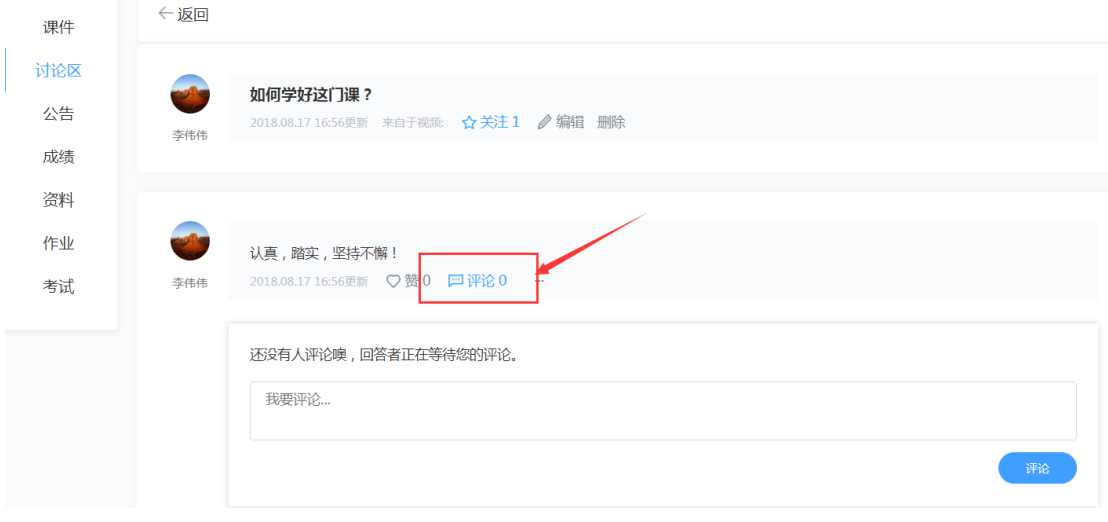

图 3.9 评论和点赞

# **3.3** 公告

 在课程学习空间页面,点击"公告"进入公告页面,公告页面展示该课程所 有老师发布的公告,而且学生在看到具体公告时,还可以对公告的内容进行评价 和点赞操作。

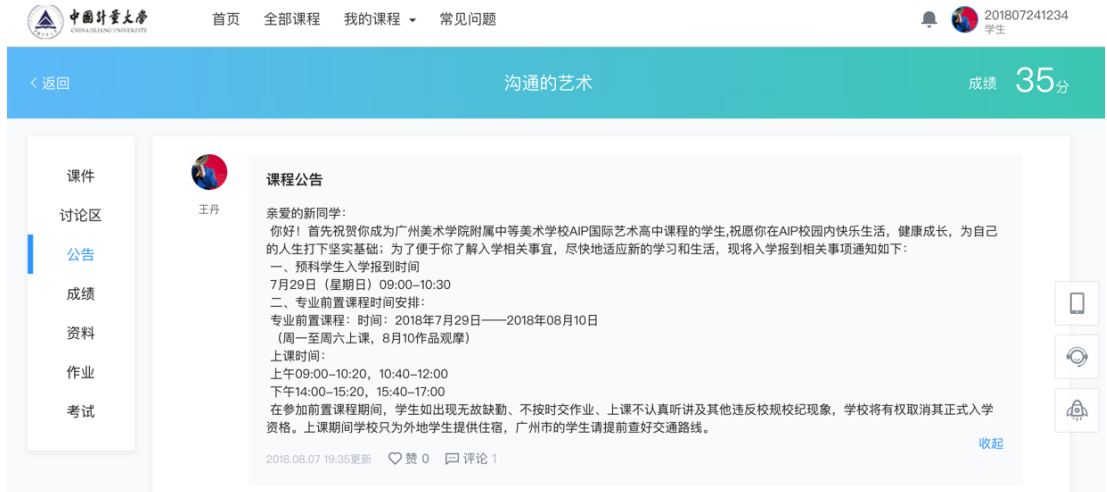

图 3.10 公告页面

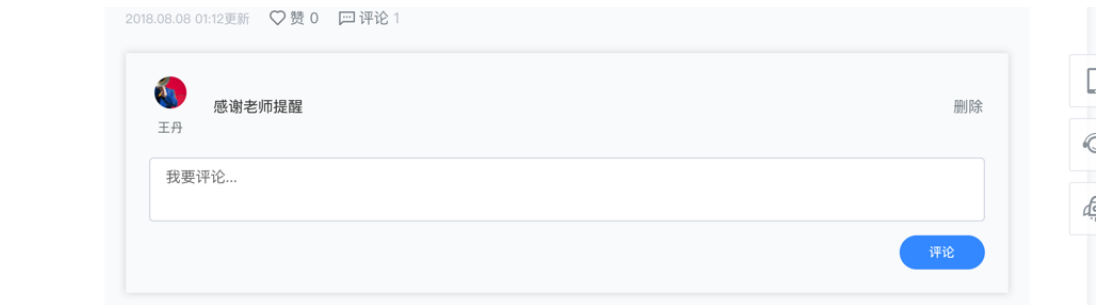

图 3.11 对公告评论和点赞

# **3.4** 成绩

在课程学习空间页面,点击"成绩"按钮进入成绩统计页面,成绩统计页面 展示该课程当前时间学生的整体成绩情况。包括学生的当前得分,各模块得分详 情,考核标准,视频观看统计、作业统计、考试统计、讨论回复详情、线下成绩 等(说明:如考核标准中线下成绩设置为 0,在成绩统计页面,将不会显示线下 成绩详情字样,其他亦如此。)

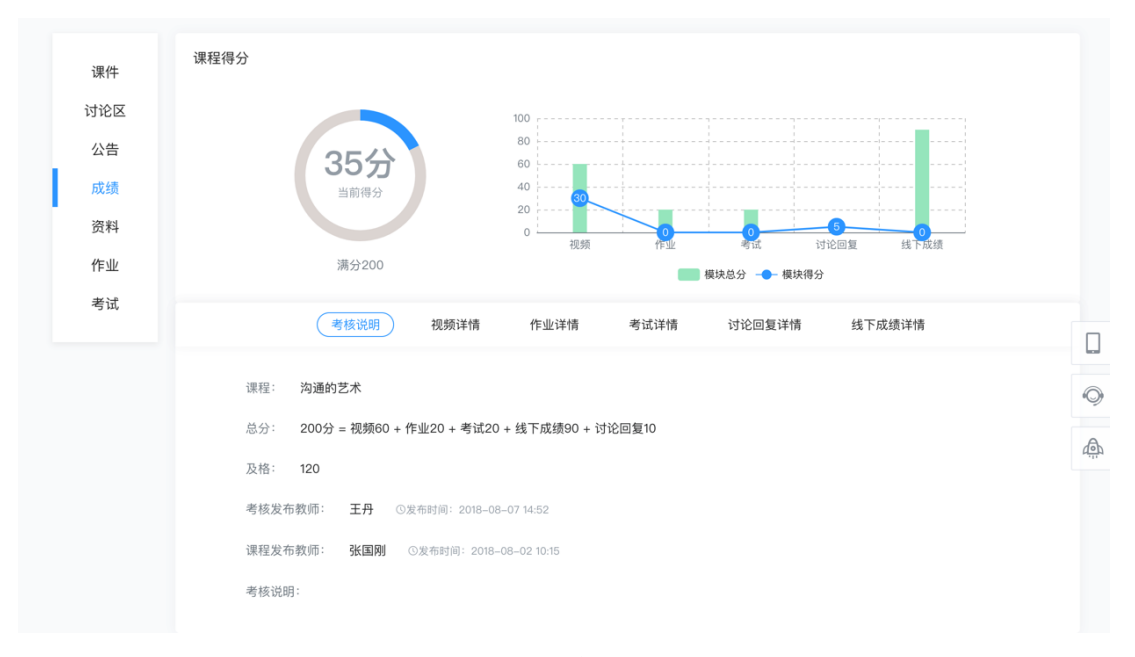

图 3.12 成绩统计页面

## **3.4.1** 考核说明

 进入成绩统计页面,首先看到的是考核说明,考核项可由视频、作业、考试、 讨论、线下成绩等一项或多项组成,及该课程的及格分数线。如图 3.13。

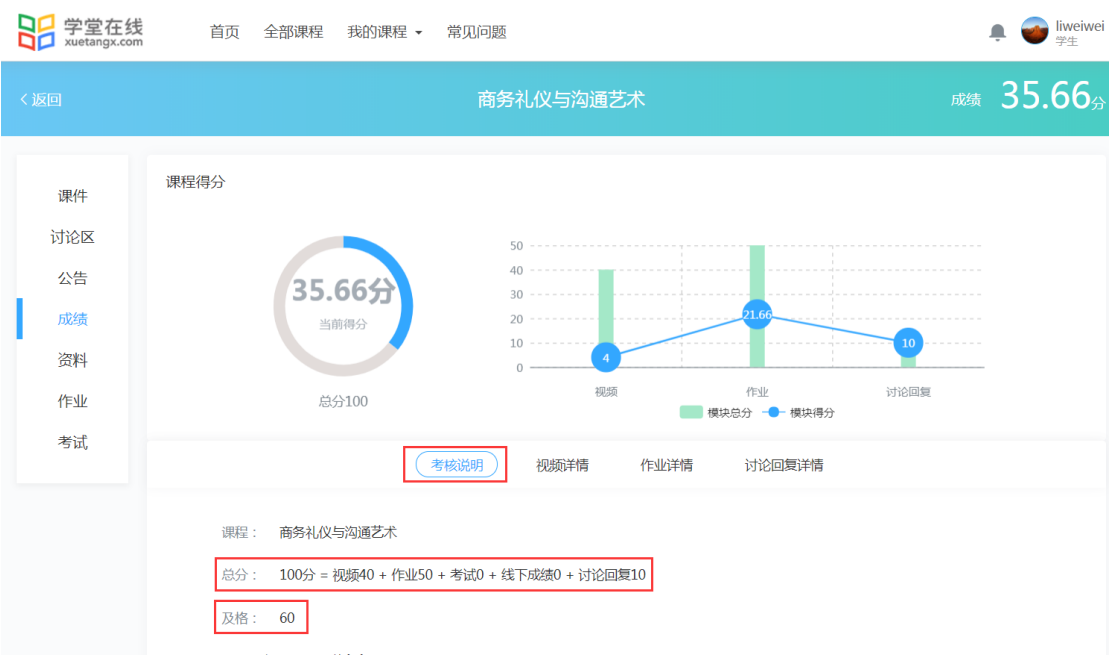

图 3.13 考核说明页面

#### **3.4.2** 视频详情

**麻績 35.66分** 商务礼仪与沟通艺术 课程得分 课件 讨论区  $40 \overline{)}$ 公告 35.665  $30^{\circ}$ 成绩  $\overline{20}$ 当前组公  $10$ 资料 讨论回复 视频 作业 作业 总分100 ■ 樺块总分 一● 樺块得分 考试 考核说明 视频详情) 作业详情 讨论回复详情 考核规则: 总分 (40) 分, 完整观看一个视频得 (4) 分, 观看 (10) 个视频可得满分。 当前已完整观看 (1) 个, 得 (4) 分。 全部章 全部视频 序号 音 节 视频名称 视频观看比例 第一章 商务礼仪的定位 第一节 商务礼仪的定位 第一节 商务礼仪的定位和作用<br> 和基本原则 和作用  $\mathbf{1}$ 100% 第一章 商务礼仪的定位 第二节 商务礼仪基本原 第二节 商务礼仪基本原则之尊<br> 和基本原则 则之尊重为本 重为本  $\overline{2}$ 85% 第一章 商务礼仪的定位 第三节 商务礼仪基本原 第三节 商务礼仪基本原则之善<br> 和基本原则 则之善于表达和形式规 第三节 商务礼仪基本原则<br> 范  $\overline{3}$  $0%$ 第二章 商务人员的形象 第一节 个人形象与仪表<br> 第一节 个人形象与仪表礼仪  $\overline{4}$  $0%$ 

在成绩统计页面,点击"视频详情",可以查看视频成绩的考核规则、当前 时间所发布的所有视频、已完成视频数量、每个视频观看比例详情。如图 3.14。

图 3.14 视频详情页面

# **3.4.3** 作业详情

在成绩统计页面,点击"作业详情",可以查看作业成绩的考核规则、当前 时间所发布的所有作业、已完成作业次数、每次作业得分率及具体得分等详情。 如图 3.15。

17

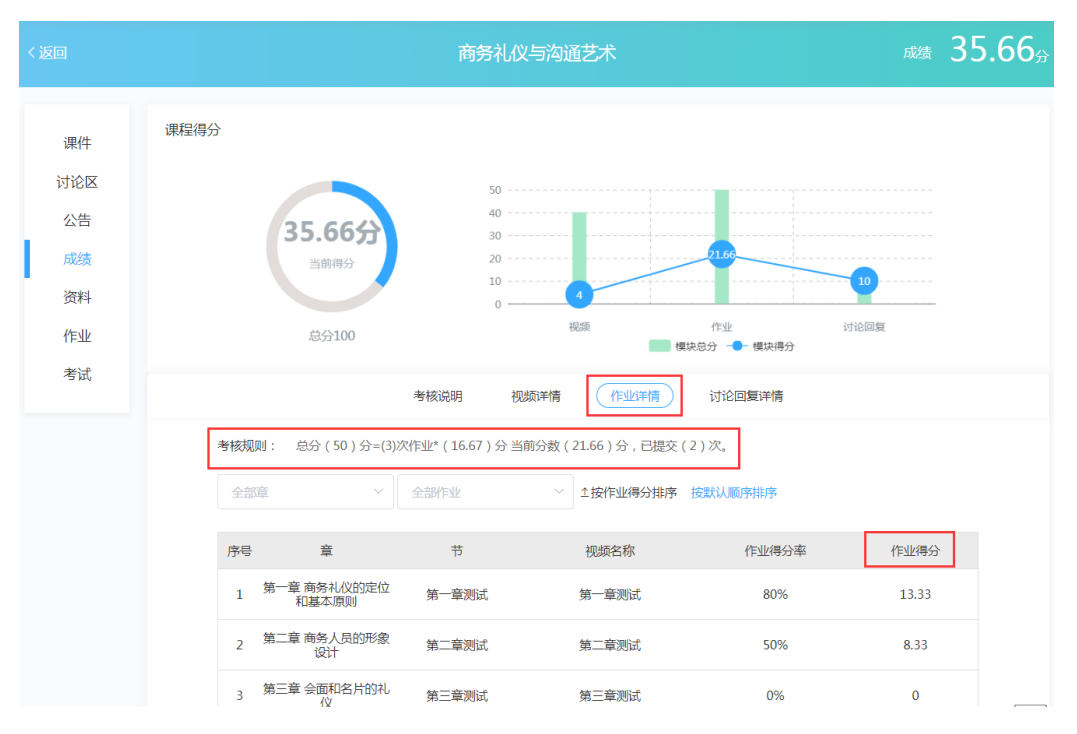

图 3.15 作业详情页面

### **3.4.4** 考试详情

在成绩统计页面,点击"考试详情",可以查看考试成绩的考核规则、当前 时间所发布的所有考试、考试状态、考试时间、成绩公布时间、每次考试得分率 及具体得分等详情。如图 3.16。

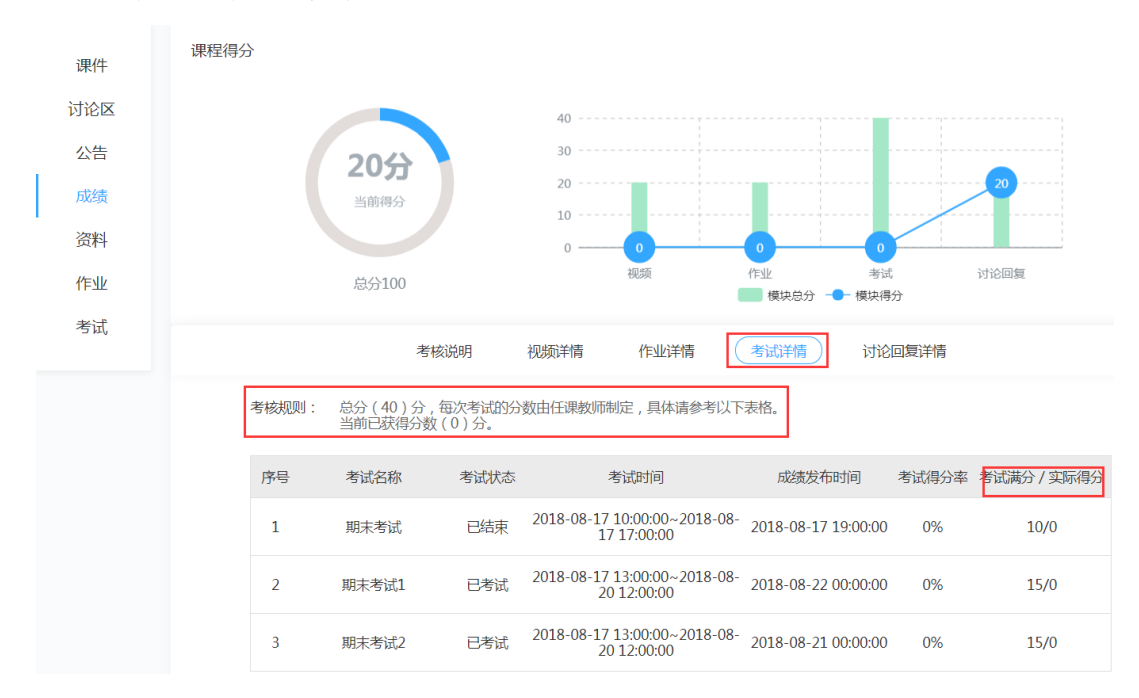

图 3.16 考试详情页面